# **ROUTN**

int led =  $9$ ; int brightness =  $0$ ; int fadeAmount =  $5$ ; void setup() { pinMode(led, OUTPUT);

void  $loop()$  { analogWrite(led, brightness); brightness = brightness + fadeAmount;

if (brightness ==  $0$  || brightness == 255) { fadeAmount = -fadeAmount;

 $delay(30);$ 

# **RESUL TÜZEN**

# **Yazar Hakkında:**

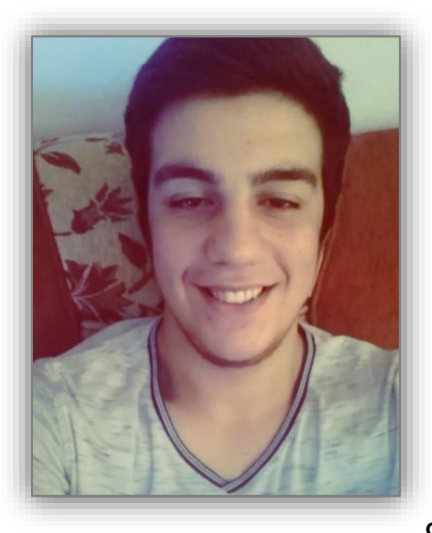

1998 yılında Samsun'da doğdum. İlkokuldan beri bilgisayara merakım arttı. Bu yüzden ilkokul başlarında bilgisayar aldırıp başına kuruldum günden beri donanıma merakım gittikçe arttı. İlkokulda format atmayı öğrendim. Daha sonra ise parçaları kurcaladım bozdum yaptım Lego misali. Her neyse o günden beri donanımla uğraştığım için lisede Meslek Lisesinden Teknik liseye Bilgisayar/Teknik Servis dalını seçtim. Teknik servisi seçtikten sonra PIC ile başladım. Daha sonra Arduino'yu gördüm ve onla uğraştım. Daha sonra ise C diliyle İlgilenmeye

başladım ve o sıralarda programlama dersleri alıyordum bir tarafımda yazılıma kaymaya başladı. Yazılım ve donanımı öğreniyordum. Yazılıma daha fazla kafa koyup haşır neşir olmaya başladım. Lise bitimine yakın bir zamanda tasarımları merak ettim ve 3 boyutlu yazıcı işine girdim. Şimdi ise 19 Mayıs Üniversitesi/Bilgisayar Programcılığını kazandım orada robot kulübü kurup insanlara yardımcı olup başaralı olmasını sağlayacağım aynı şekilde kendimi geliştirmeye de devam edeceğim. Her neyse baya bir uzun yolum var bu yolda sizlere en iyi şekilde hizmet verip birçok insana yardımcı olacağım.

# **Herkese İyi Çalışmalar Görüşmek Üzere**

# İletişim için;

- **[Facebook](https://www.facebook.com/profile.php?id=100010245131149)**
- **[Youtube](https://www.youtube.com/channel/UC7ucn1bA1smPVBHT0S0SqBg)**

Bu kitabın amacı siz değerli insanlara maker olmak ve bir şeyler üretmek yolunda adım atmanızı sağlamaktır. Kesinlikle free eğitimden yanayım gerektiğinde alınabilir ama bence şu anlık gereksiz olarak nitelendirdim. Kitabı elimden geldiğince açık yazmaya, renk uyumuna ve bilgilerine dikkat ettim sizlere en iyi şekilde bir kitap çıkarmak istedim.

**İnşallah iyi bir maker olup insanlara faydalı olursunuz Herkese Başarılar** 

# **İÇİNDEKİLER**

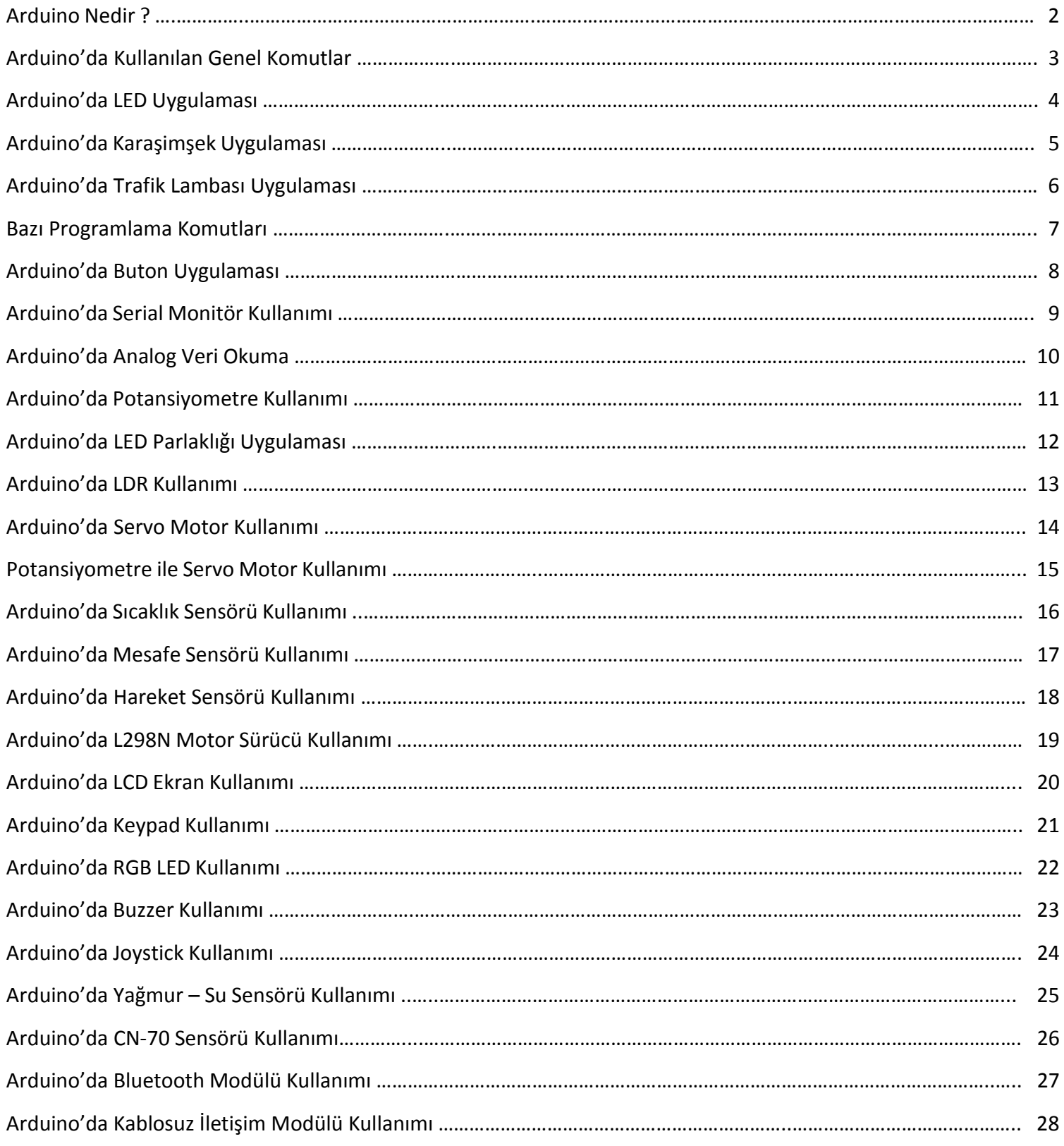

Arduino bir G/Ç kartı ve Processing/Wiring dilinin bir uygulamasını içeren geliştirme ortamından oluşan bir fiziksel programlama platformudur. Arduino tek başına çalışan interaktif nesneler geliştirmek için kullanılabileceği gibi bilgisayar üzerinde çalışan yazılımlara da (Macromedia Flash, Processing, Max/MSP, Pure Data, SuperCollider gibi) bağlanabilir. Hazır üretilmiş kartlar satın alınabilir veya kendileri üretmek isteyenler için donanım tasarımı ile ilgili bilgiler mevcuttur.

# **Arduino ile Neler Yapılabilir ?**

# Arduino ile Hayatta Bulunan Çoğu Şeyleri Yapabilirsiniz. Örnek Olarak;

- Robotik Kol
- Uzaktan Kumanda
- · Drone (Çok Kanatlı Helikopter)
- RC Tank
- RC Araba
- $\bullet$  Alarm
- · Şifreli Kapı Kilidi
- Boy Ölçüm Cihazı
- Uzaktan Kontrollü Araçlar vb. Şeyleri Yapmak Mümkün Yeter ki Bunları Yapabilecek Kıvama Gelin!

# Arduino ile İlgili Projeler

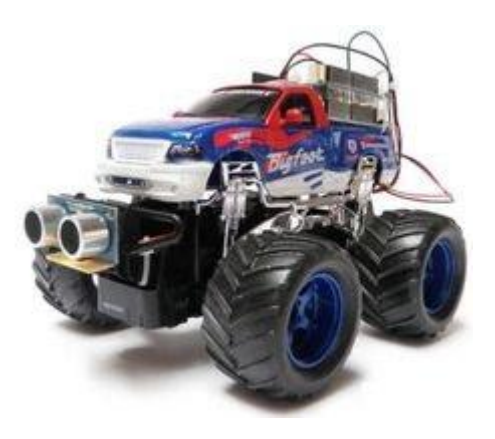

**RC 4X4 ARABA** 

# **QUADCOPTER**

# void setup ()

- √ Pinlerin Giriș mi Çıkış mı Olacağını Buraya Yazarız ve de Serial Monitör Ekranını Ekleyebiliriz.
- √ İlk Değerler Ve İlk Başta Bir Kere Çalışacak Kodlar Yazılır.

# void loop ()

√ Sürekli Tekrarlanarak Sırasıyla Çalışacak Kodları Burada Yazıyoruz.

#### digitalWrite

- √ Bu Komut ile Pinlerimize 0V ya da 5V Güç Veririz. Örnek Olarak;
	- \* Kullanımı ---> digitalWrite(değişken, HIGH); ya da (değişken, LOW);
	- digitalWrite(LED, HIGH); ---> Burada LED İsimli Değişkene Güç Verdik.
	- \* digitalWrite(motor, LOW); ---> Burada İse Motor İsimli Değişkeni Durdurduk.

#### analogWrite

√ Bu Komutla İse 0 ve 5V Arası Değerleri Vermemizi Sağlıyor. Gelen Ve Giden Elektrik Akımı Her Zaman 0-255 arasıdır. Bu Komutun Yararı İse Bazı Şeylerin Hızıyla Oynamamızı Sağlıyor. Örneğin Motorun Yavaş, Orta Hızlı Veya Çok Hızlı Olarak Sürmemizi Sağlıyor.

#### \* Kullanımı ---> analogWrite(değişken,LOW)

- ◆ digitalWrite(motor,255); ---> Burada Motora 5V Verdik.
- ☆ digitalWrite(motor,204); ---> Burada Motora 4V Verdik.

# digitalRead

- √ Bu Komut ile Gelen 0 ve 5V Değerlerini Okumamızı Sağlar.
- $\checkmark$  Dijital olarak 5V = 1'e OV ise = 0'a Eşittir.

#### \* Kullanımı ---> digitalRead(değişken);

- \* digitalRead(bluetooth); ---> Burada Bluetooth'dan Gelen Verileri Okuduk.
- \* digitalRead(potansiyometre); ---> Burada Potansiyometre'den Gelen Verileri Okuduk.

# analogRead

√ Bu Komut ile Gelen 0-5V arasındaki Değerlerini Okumamızı Sağlar.

#### \* Kullanımı ---> analogRead(değişken);

- \* analogRead(bluetooth); ---> Burada Bluetooth'dan Gelen Verileri Okuduk.
- \* analogRead(potansiyometre); ---> Burada Potansiyometre'den Gelen Verileri Okuduk.

# $delay();$

← Bu Komut ile Bekleme Süresini Ayarlıyoruz.

#### \* Kullanımı ---> delay(beklenecek zaman);

- \* delayMicroseconds(100); ---> 100 Mili Saniye Bekliyor.
- delaySeconds(100); ---> 100 Saniye Bekliyor.
- \* delay(100); ---> Eğer "Seconds, Microseconds vb." şeyleri yazmazsak Arduino bunu MS olarak anlar.

#### Serial.begin(haberleşme\_hızı);

√ Bu Komut ile Seri Haberleşmeyi Açıyoruz. Bu Serial Haberleşmeden Metin, Bilgi, Sayı Gönderebilir ya da Alabiliriz. Genelde Haberleşme Hızı 9600'dur.

#### \* Kullanımı ---> Serial.begin(haberleşme-hızı);

Serial.begin(9600); ---> 9600 Baund Hızında Seri Haberleşmeyi Başlattık.

# pinMode();

- √ Bu komut ile Pinlerin Giriș mi Yoksa Çıkış mı Olacağına Karar Veriyoruz.
	- Cikiş (OUPUT) Olarak Kullanılanlar ---> LED, Motor, LCD Ekran
	- Giris(INPUT) Olarak Kullanılanlar ---> Potansiyometre, Buton,
	- \* Kullanımı ---> pinMode(Pin Numarası ya da Değişken Adı, OUTPUT ya da INPUT);
	- $\div$  Örnek ---> pinMode(motor, OUTPUT); ---- pinMode(11, INPUT);

# Serial.print();

- √ Bu Komut ile Rastgele şeyler ya da Sensörlerden Gelen Verileri Ekrana Yazdırabiliriz.
	- \* Kullanımı ---> Serial.print(değişken); Serial.print("Merhaba Dünya!");
	- \* Serial.print(bluetooth); ---> Bluetooth'dan Gelen Verileri Yan yana Ekrana Yazdırıyoruz.
	- Serial.println(bluetooth); ---> Bluetooth'dan Gelen Verileri Alt alta Yazdırıyoruz.

- LED  $\bullet$
- Direnç  $\bullet$
- Jumper Kablolar  $\bullet$
- Breadboard  $\bullet$

# **BREADBORD'A KURULUMU**

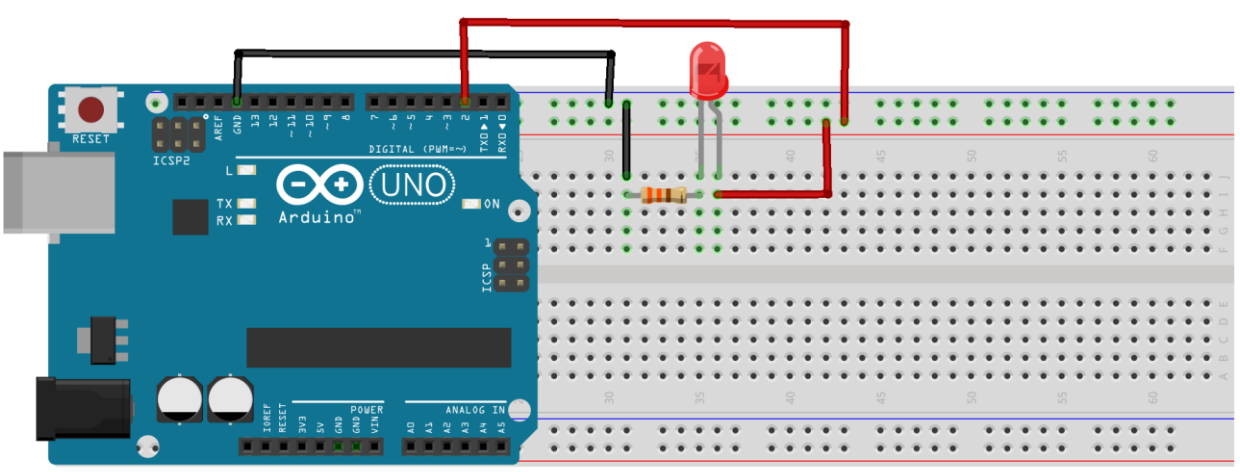

**MAKERSOFT** 

```
int led = 2;
void setup()
\overline{\mathbf{S}}pinMode(led, OUTPUT);
\overline{\mathbf{3}}void loop()
\overline{\mathbf{S}}digitalWrite(led,HIGH);
 delay(100);digitalWrite(led,LOW);
 delay(100);
}
```
- LED  $\bullet$
- Direnç  $\bullet$
- Jumper Kablolar  $\bullet$
- Breadboard  $\bullet$

#### **BREADBORD'A KURULUMU**

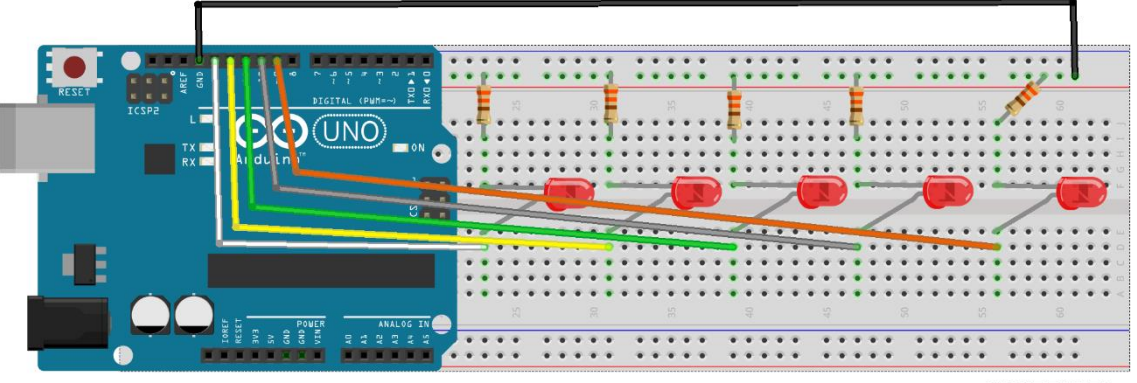

**MAKERSOFT** 

```
void setup(){
pinMode (9, OUTPUT);
pinMode (10, OUTPUT);
pinMode (11, OUTPUT);
pinMode (12, OUTPUT);
pinMode (13, OUTPUT);
}
void loop()digitalWrite (9, HIGH);
delay (100);
digitalWrite (9, LOW);
digitalWrite (10, HIGH);
delay(100);
digitalWrite (10, LOW);
digitalWrite (11, HIGH);
delay(100);
digitalWrite (11, LOW);
digitalWrite (12, HIGH);
delay(100);
digitalWrite (12, LOW);
digitalWrite (13, HIGH);
delay(10);digitalWrite (13, LOW);
ł
```
- Sarı, Kırmızı, Yeşil LED  $\bullet$
- Direnç ö
- Jumper Kablolar  $\bullet$
- Breadboard  $\bullet$

# **BREADBORD'A KURULUMU**

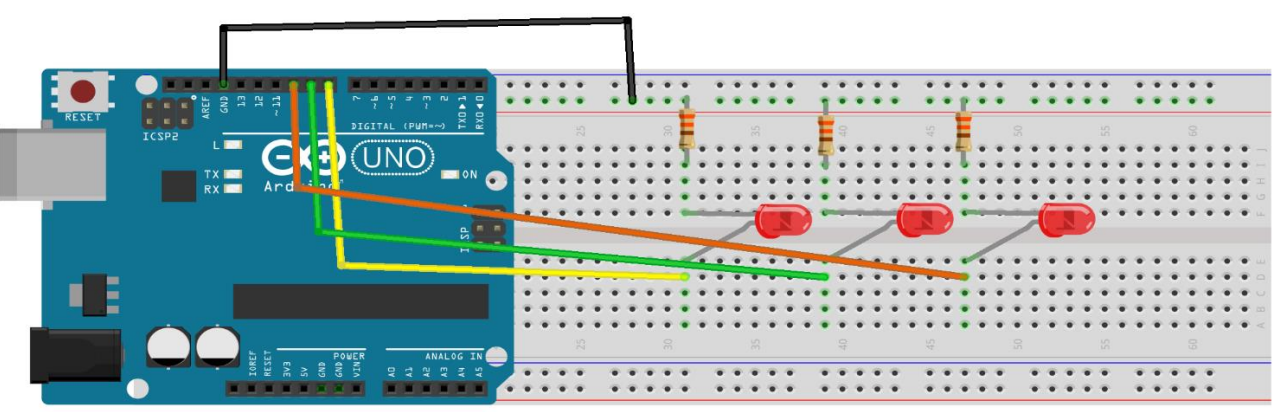

**MAKERSOFT** 

# **ARDUİNO KODLARI**

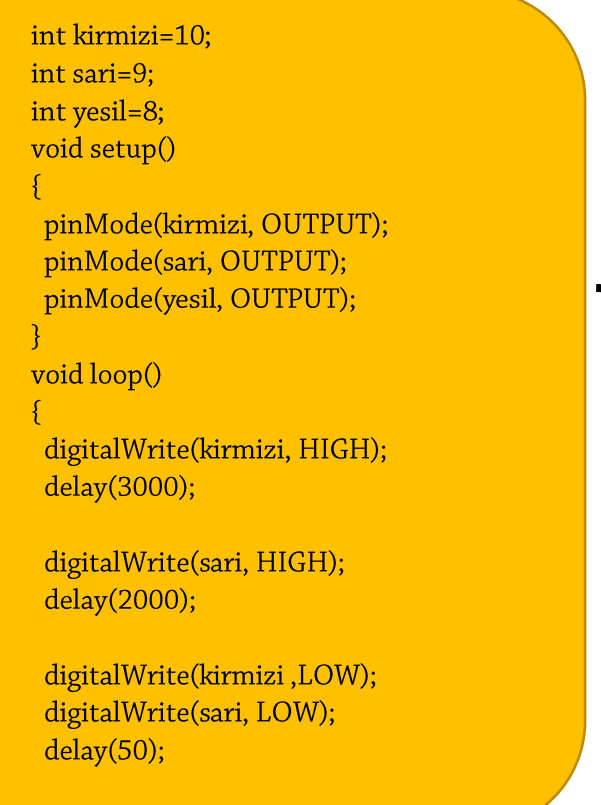

digitalWrite(yesil, HIGH); delay(3000); digitalWrite(yesil, LOW); delay(200); digitalWrite(yesil, HIGH); delay(500); digitalWrite(yesil, LOW);  $delay(200);$ digitalWrite(yesil, HIGH); delay(500); digitalWrite(yesil, LOW); delay(200); digitalWrite(yesil, HIGH); delay(500); digitalWrite(yesil, LOW); delay(100); digitalWrite(sari, HIGH); delay(2000); digitalWrite(sari, LOW); delay(50);  $\mathcal{E}$ 

```
İf - Else Komutu
```

```
v if ---> "Eğer" | else ----> "Değilse"
    if (değişken == "değer", 'değer', sayı)
    \{\mathcal{E}else
    \{\mathcal{E}
```
# Örnek

```
if (buton == 1)\{Serial.print("Butona Basıldı!");
\}else
  \{Serial.print("Butona Basılmadı!");
  \mathcal{E}
```
#### **For Komutu** ٠

√ for(değişken tanımlama ve eşitleme; koşul; döngü)

# Örnek

```
for (x=0;x<100;x=x+2)
```
# $\{$

```
Serial.println(x);
// 100'den Küçük Çift Sayılar Ekrana Yazılacak
\}
```
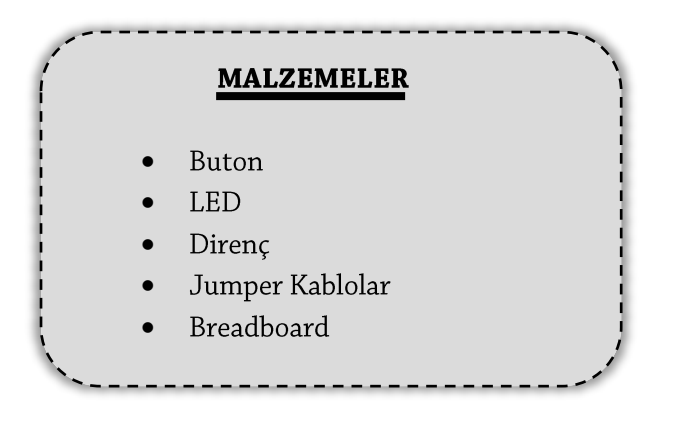

#### **BREADBORD'A KURULUMU**

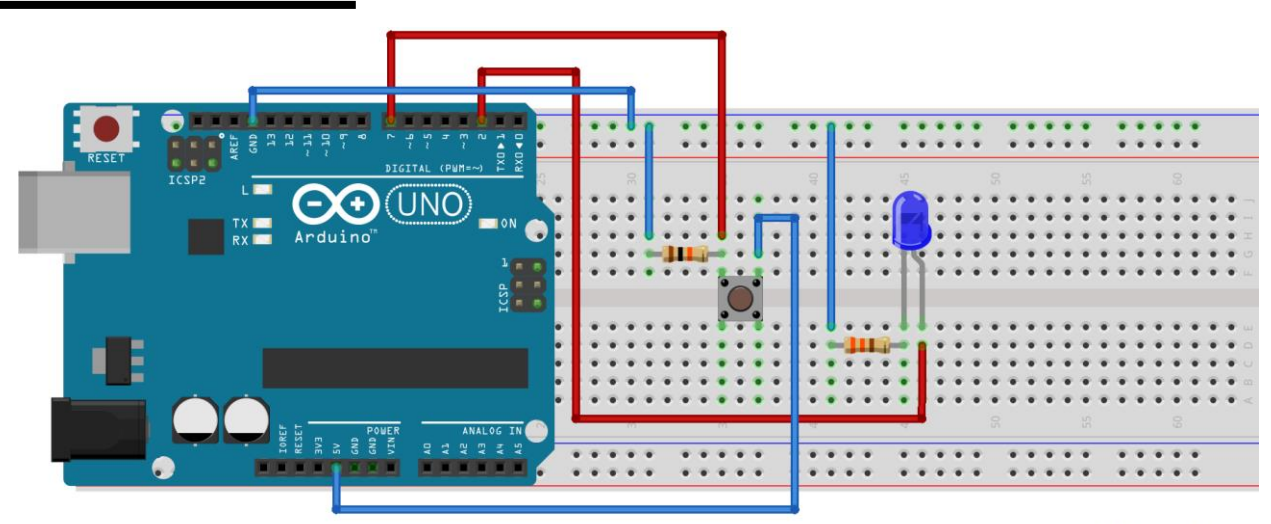

#### **MAKERSOFT**

```
int led=2;
int buton=7;
int butondurum=0;
void setup()
\{pinMode(led, OUTPUT);
 pinMode(buton, INPUT);
\overline{\mathfrak{z}}void loop()
\sqrt{2}butondurum = digitalRead(buton);
if (butondurum == HIGH)
\{digitalWrite(led, HIGH);
\mathcal{E}else
\left\{ \right.digitalWrite(led, LOW);
R
\mathcal{E}
```
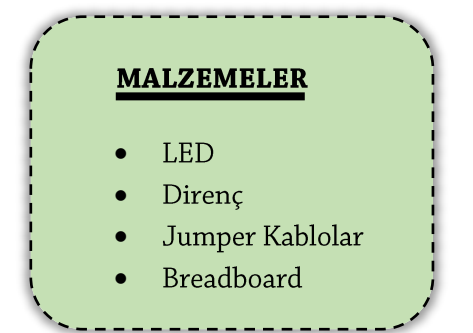

# **BREADBORD'A KURULUMU**

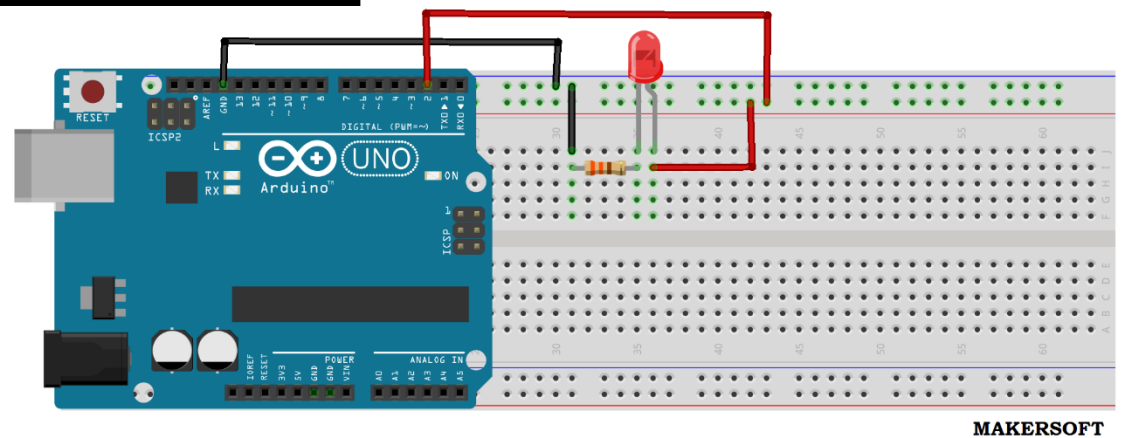

# **ARDUÍNO KODLARI**

```
int led = 2;
void setup() {
Serial.begin(9600);
pinMode(led, OUTPUT);
void loop() {
digitalWrite(led, HIGH);
Serial.println("Led Yaniyor!");
delay(1000);
digitalWrite(led, LOW);
Serial.println("Led Sondu");
delay(1000);
```
 $\mathcal{E}$ 

- Buton
- **LED**
- Direnç
- Jumper Kablolar
- Breadboard

# **BREADBORD'A KURULUMU**

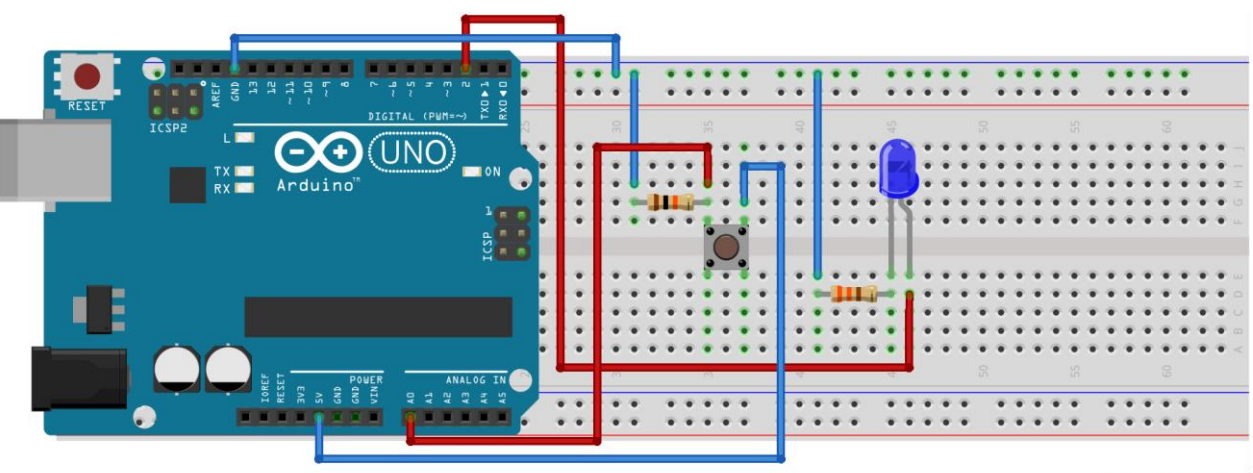

**MAKERSOFT** 

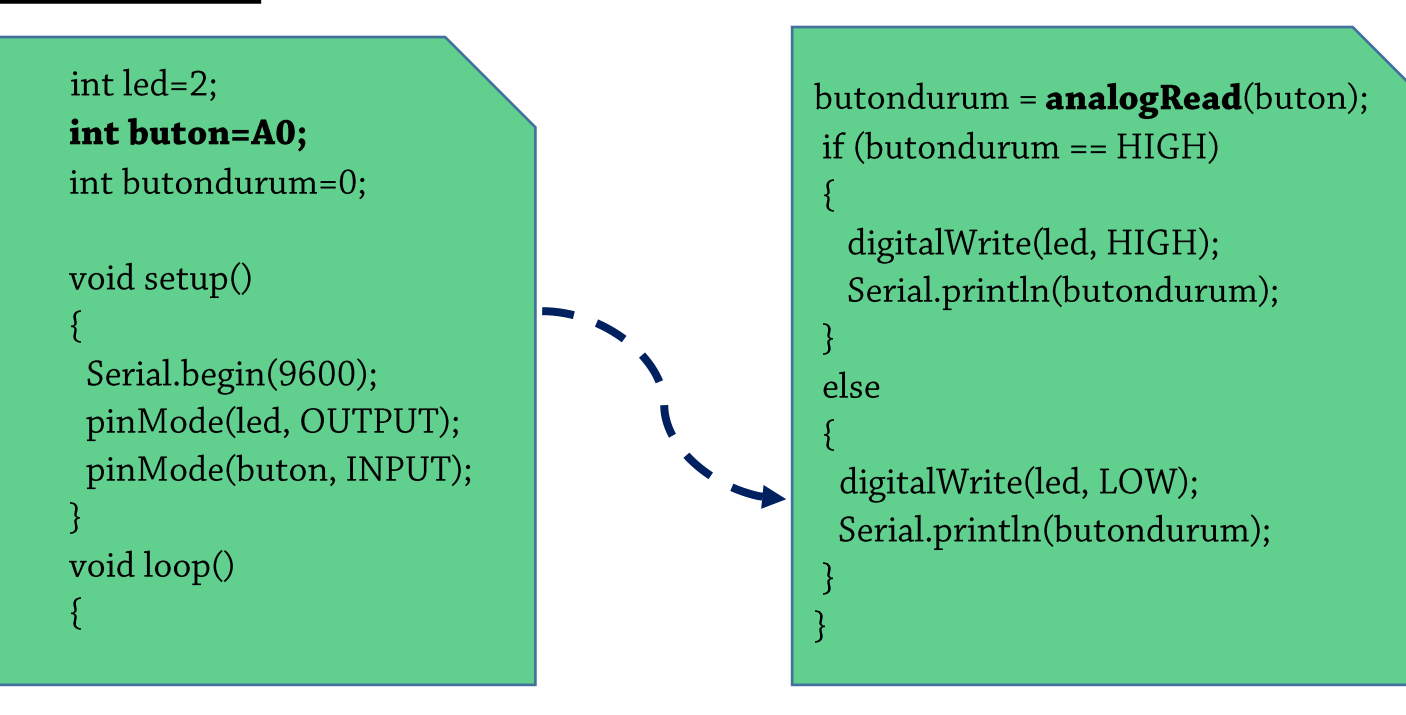

- Potansiyometre
- Jumper Kablolar
- Breadboard

**BREADBORD'A KURULUMU** 

Aslında bir direnç türüdür. Ama direnç gruplarından ayıran en büyük özelliği ayarlanabilir olmasıdır. Ocaklarda, Ses Sistemlerinde yani ayar çubuğu olan çoğu yerlerde kullanılır.

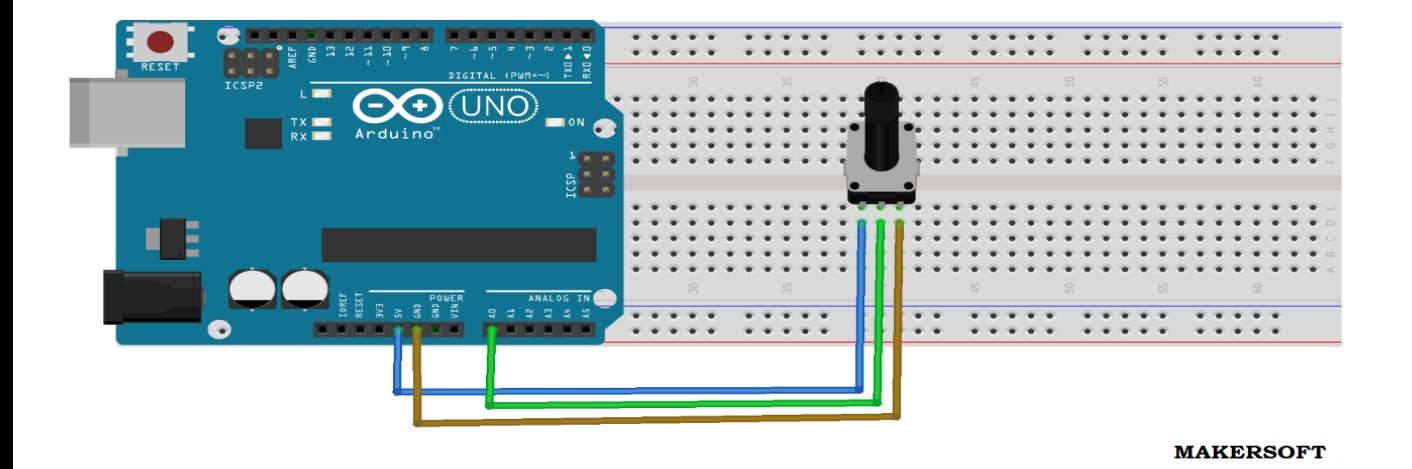

```
int pot = AO;
void setup()
\{Serial.begin(9600);
\overline{\mathfrak{z}}void loop()
\{int oku=analogRead(pot);
 Serial.println(oku);
\mathcal{E}
```
- Potansiyometre
- LED  $\bullet$
- Jumper Kablolar  $\bullet$
- Breadboard

# **BREADBORD'A KURULUMU**

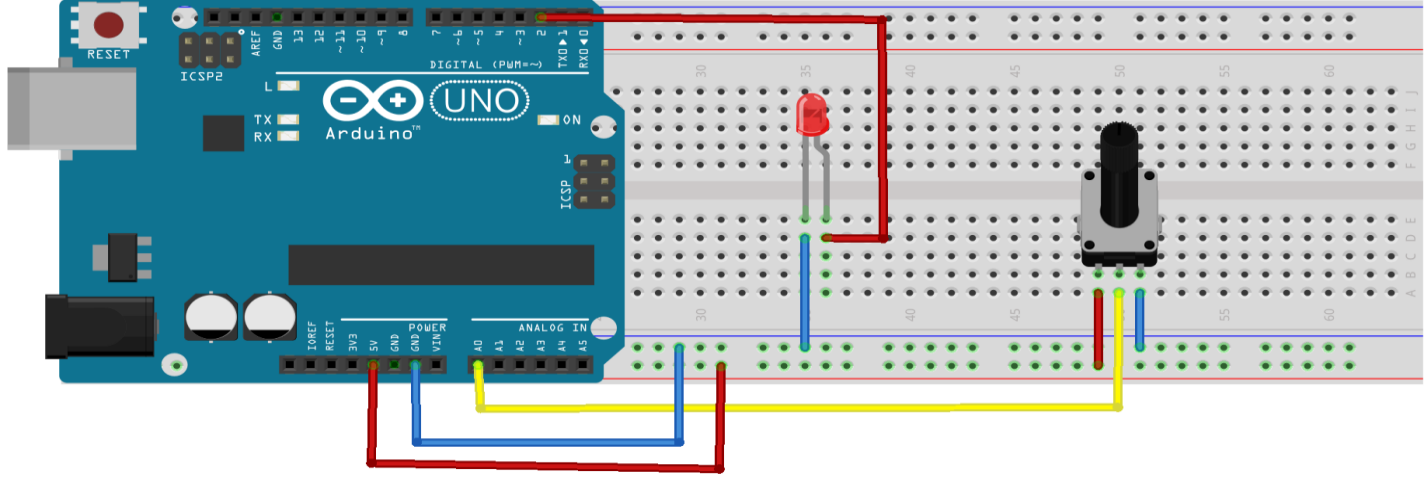

**MAKERSOFT** 

```
int led=2;
int pot=A0;
int potDeger;
void setup()
\{pinMode(led, OUTPUT);
 pinMode(pot,INPUT);
\mathcal{E}void loop(){
 potDeger=analogRead(pot);
 potDeger=map(potDeger, 0, 1023, 0, 255);
 analogWrite(led, potDeger);
 delay(10);\mathcal{E}
```
# Arduino'da LDR Kullanımı

#### **MALZEMELER**

- LDR
- LED
- Jumper Kablolar
- Breadboard

# **BREADBORD'A KURULUMU**

Ortamdaki ışığın şiddetine göre üzerine düşen direnç değerini ters orantılı olarak ayarlayabilen sensör çeşidine "LDR" denir.

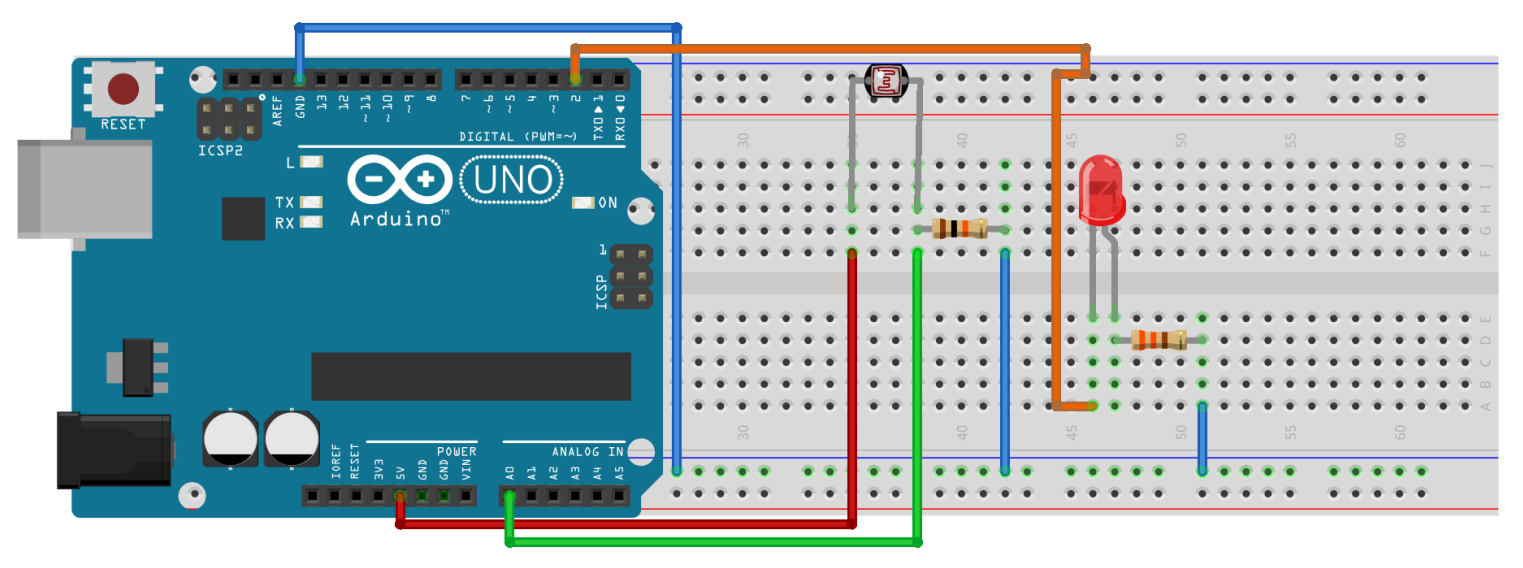

**MAKERSOFT** 

```
int led = 2;
int 1 dr = A0;void setup(){
 pinMode(led, OUTPUT);
 pinMode(ldr, INPUT);
\}void loop(){
int blnk = analogRead(ldr);digitalWrite(led,HIGH);
 delay(blnk*2);
 digitalWrite(led,LOW);
 delay(blnk*2);
\mathcal{E}
```
- **Servo Motor**
- Jumper Kablolar  $\bullet$
- Breadboard

Açısını, Yönünü ve Hızını değiştirebileceğimiz motora denir. Robotlarda, Mekanik Kollarda vb. kullanılır.

# **BREADBORD'A KURULUMU**

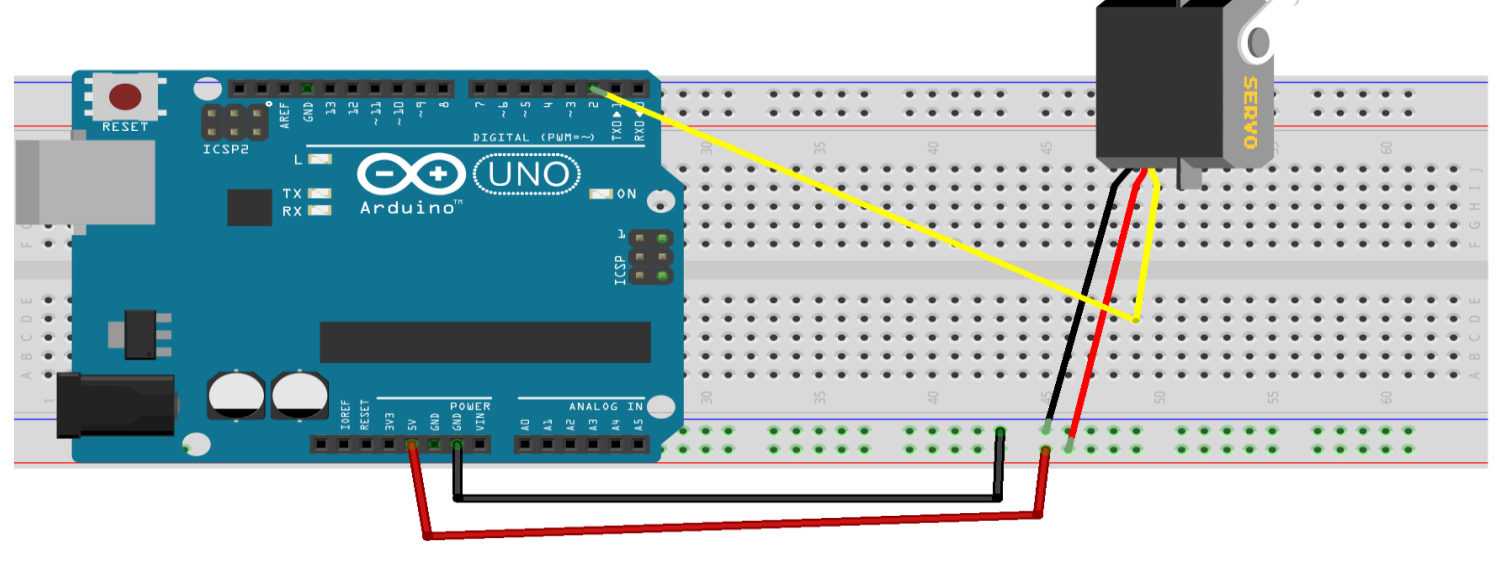

**MAKERSOFT** 

```
#include <Servo.h>
Servo sg90;
void setup()
\{sg90.attach(2);
<sup>T</sup>
void loop()
\{sg90.write(180);
 delay(100);
 sg90.write(90);
 delay(100);ļ
```
- Potansiyometre  $\bullet$
- Servo Motor
- Jumper Kablolar
- Breadboard

# **BREADBORD'A KURULUMU**

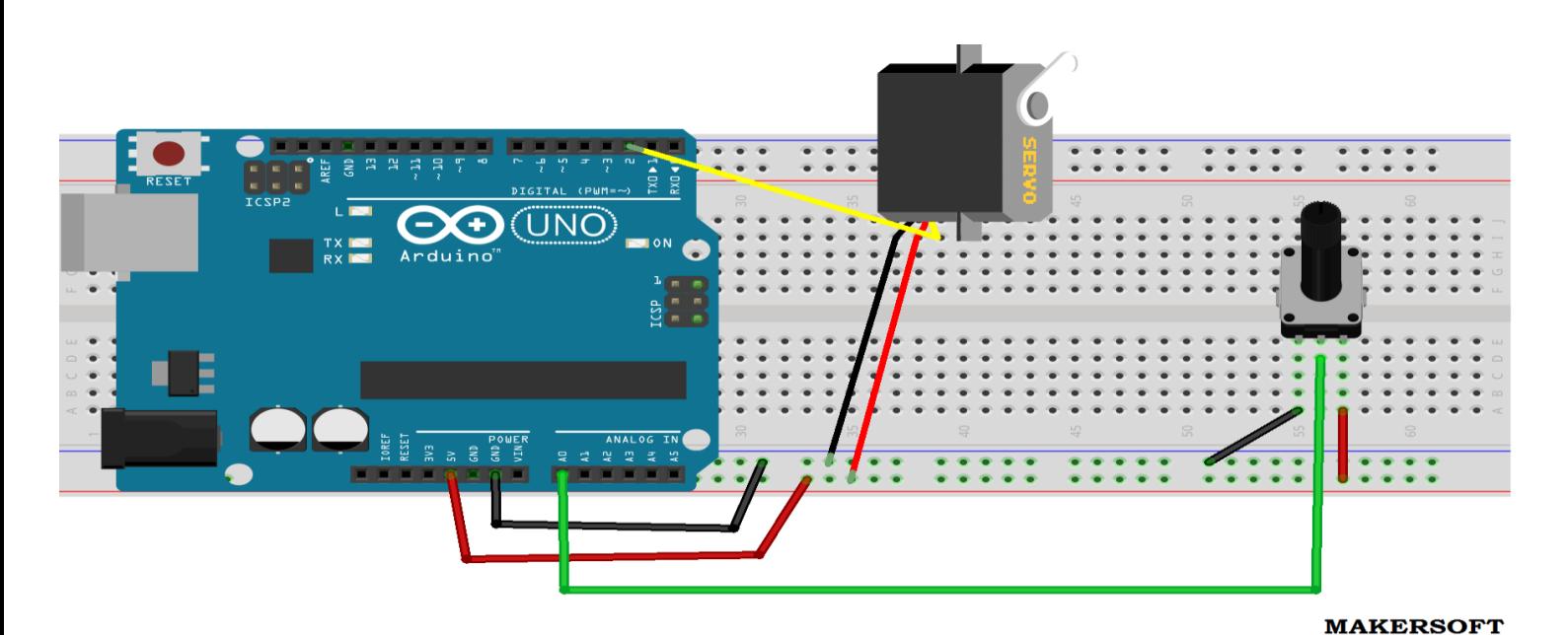

```
#include <Servo.h>
Servo sg90;
                                         void loop()
const byte pot = A0;
                                         ∤
                                          sg90.write(0);int pot_deger;
                                         pot_deger = analogRead(pot);
int yeni_deger;
                                         yeni_deger = map(pot_deger,0,1023,0,180);
void setup()
                                          sg90.write(yeni_deger);
                                          delay(5);\{\mathcal{E}sg90.attach(3);
ļ
```
- **DHT-11**  $\bullet$
- Ω Direnç
- Jumper Kablolar  $\bullet$
- Breadboard  $\bullet$

# **BREADBORD'A KURULUMU**

# Sıcaklık ve Nem ölçmeye yarayan sensördür.

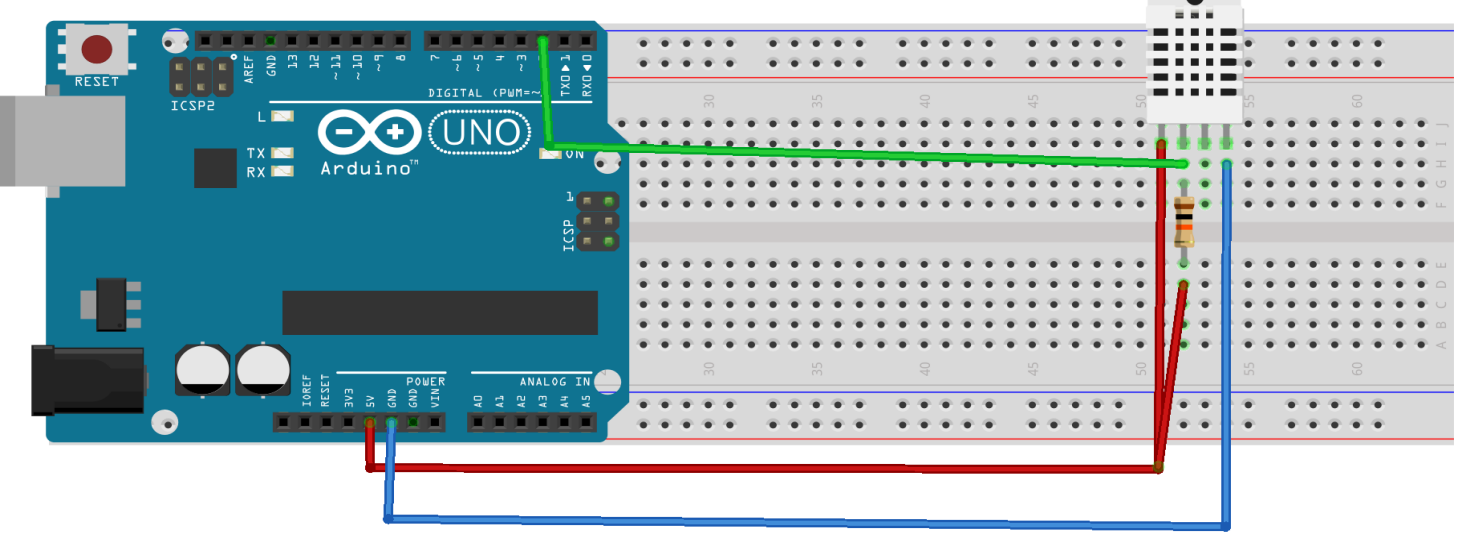

**MAKERSOFT** 

Kodları Arduino Programı **Örnekler** Kısmından Bulabilirsiniz. Fakat Kodlarda Pin Numarasını Değiştirmeyi Unutmayın!

- HC-SR04 Mesafe Sensörü
- Jumper Kablolar
- Breadboard

# **BREADBORD'A KURULUMU**

Bu Modülde Vcc, Gnd, Echo ve Trigger pinleri vardır. Trigger pini dalga gönderir, Echo pini ise dalga okur. Bu Şekilde Mesafe Bilgisini Görürüz.

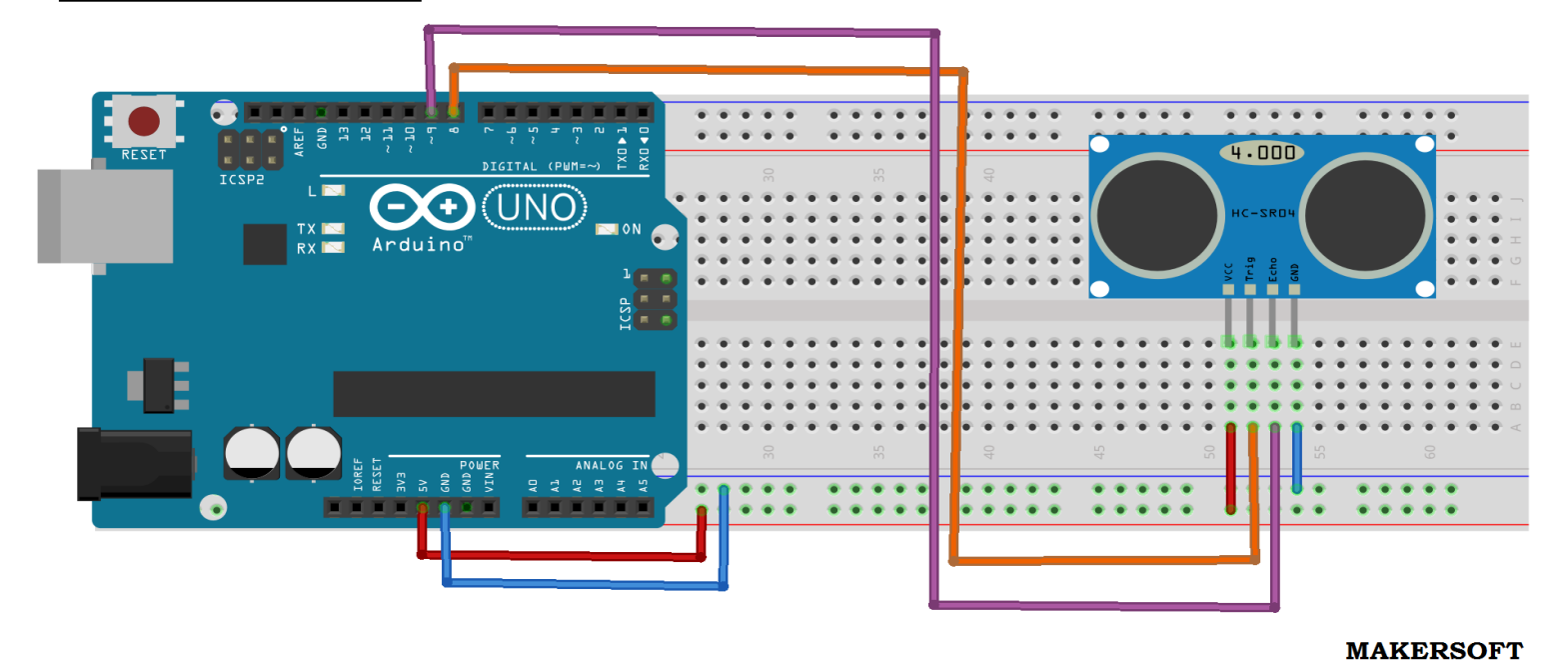

**ARDUİNO KODLARI** 

const int  $t$ \_pin = 8; const int  $e$  pin = 9; float sure; float mesafe: void setup()  $\{$ pinMode(t\_pin,OUTPUT); pinMode(e\_pin,INPUT); Serial.begin(9600);  $\mathcal{E}$ void loop()  $\{$ 

digitalWrite(t\_pin,HIGH); delayMicroseconds(1000); digitalWrite(t\_pin,LOW); sure = pulseIn(e\_pin,HIGH); mesafe =  $(sure/2) / 29.1$ ; Serial.print("Cisme Olan Uzaklik -->"); Serial.print(mesafe); Serial.println(" cm "); Serial.println("--------------------"); delay(100); ł

- HC-SR501 PIR Sensörü
- LED
- Direnç
- Jumper Kablolar
- Breadboard

# **BREADBORD'A KURULUMU**

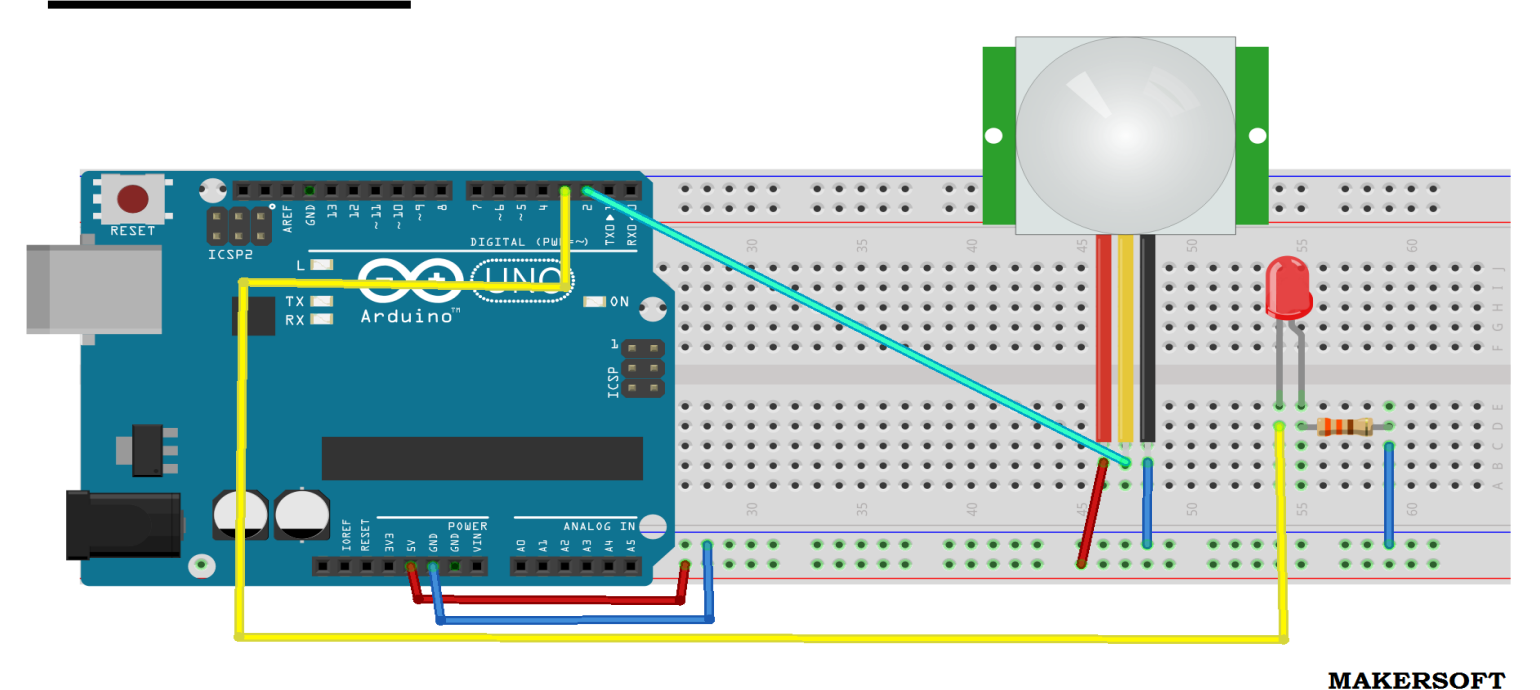

# **ARDUİNO KODLARI**

void loop() { int pir $Pin = 2$ ; deger = digitalRead(pirPin);  $int$  ledPin = 3; Serial.println(deger); int deger  $= 0$ ; if (deger ==  $HIGH$ ) { digitalWrite(ledPin, HIGH); void setup() {  $\mathcal{E}$ pinMode(pirPin, INPUT); else { pinMode(ledPin, OUTPUT); digitalWrite(ledPin,LOW); Serial.begin(9600); R

- L298N Motor Sürücü
- DC Motor
- Jumper Kablolar
- Breadboard

#### **BREADBORD'A KURULUMU**

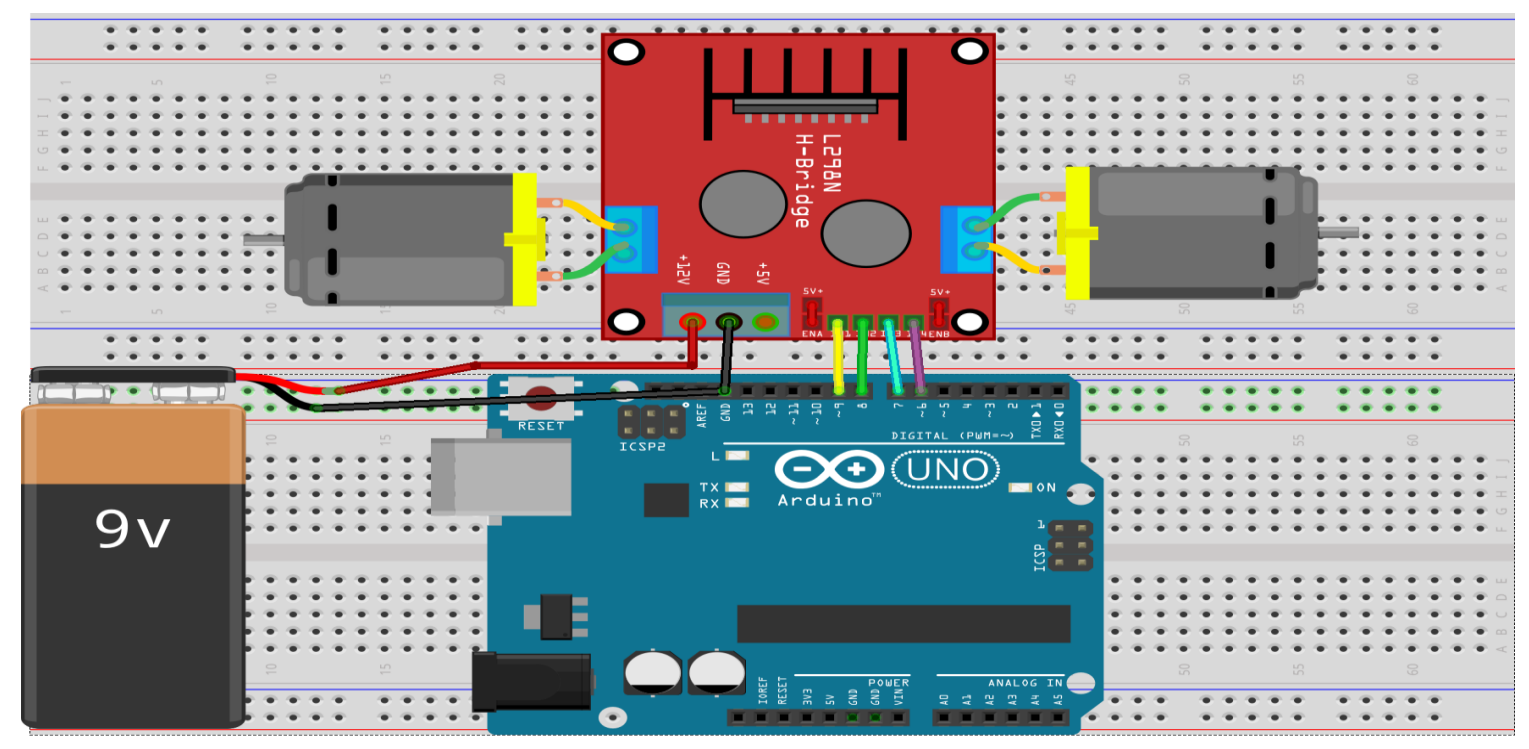

**MAKERSOFT** 

# **ARDUİNO KODLARI**

```
int input1 = 9;
int input2 = 8;
int input3 = 7;
int input4 = 6;
void setup()
\{pinMode(input1,OUTPUT);
pinMode(input2,OUTPUT);
pinMode(input3,OUTPUT);
pinMode(input4,OUTPUT);
\}
```
# void loop()

 $\{$ 

digitalWrite(input1,HIGH); digitalWrite(input2,LOW); digitalWrite(input3,HIGH); digitalWrite(input4,LOW); delay(1000); digitalWrite(input1,LOW); digitalWrite(input2,HIGH); digitalWrite(input3,LOW); digitalWrite(input4,HIGH); delay(1000);

 $\mathcal{E}$ 

- 2x16 LCD Ekran  $\bullet$
- Potansiyometre  $\bullet$
- Jumper Kablolar  $\bullet$
- Breadboard  $\bullet$

#### **BREADBORD'A KURULUMU**

**lcd.begin(sütunsayısı,satır sayısı); // LCD ekranın boyutunu belirlememizi sağlar. lcd.print("RESUL TÜZEN"); // Ekrana yazdıracağımız şeyleri Gösterir. lcd.setCursor(sütünsayısı,satır sayısı);// Yazının İlk yerini Ayarlamak İçin Kullanılır. lcd.clear(); // Ekranı Temizler.**

**millis();//Arduino'nun Çalışmaya Başladığı Süreyi Ele Alır.**

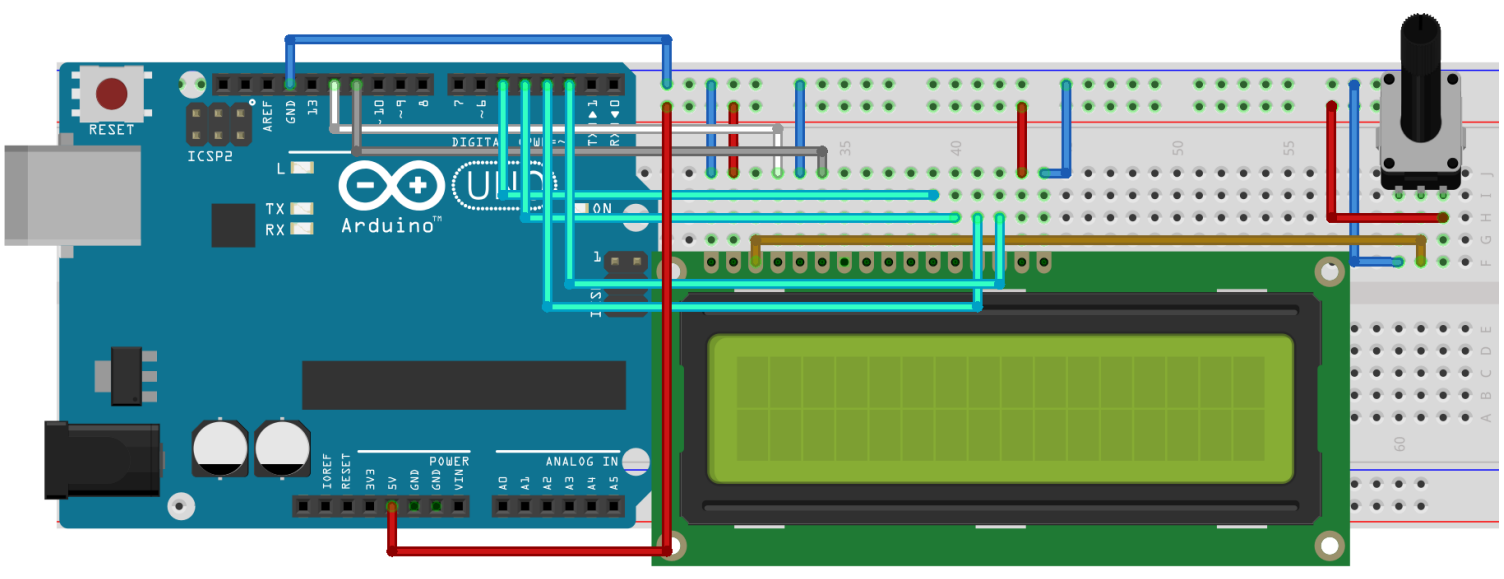

#### **MAKERSOFT**

#include <LiquidCrystal.h> LiquidCrystal lcd(12, 11, 5, 4, 3, 2); void setup() { lcd.begin(16, 2); lcd.print("Resul TUZEN"); ł void loop() { lcd.setCursor(0, 1); lcd.print(millis()/1000); // MS --> SN ceviriyor. ł

- 4x3 Keypad
- Jumper Kablolar
- Breadboard

# **BREADBORD'A KURULUMU**

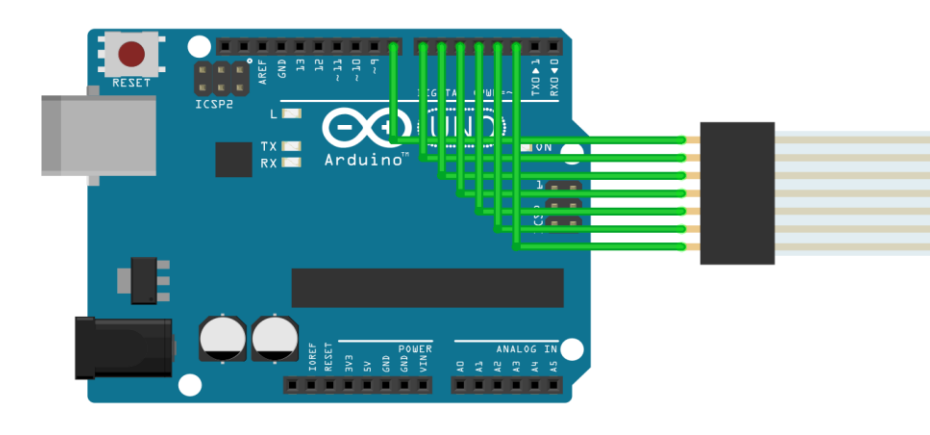

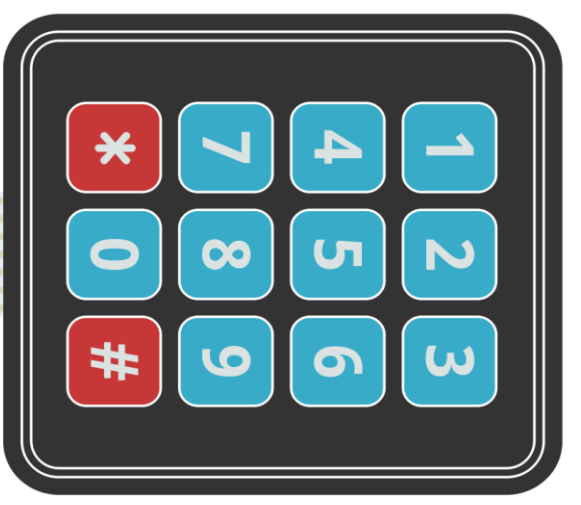

**MAKERSOFT** 

# **ARDUİNO KODLARI**

#include <Keypad.h> const byte ROWS = 4; const byte COLS = 3; char keys[ROWS][COLS] = {  ${1', 2', 3'}$  ${4', 5', 6'}$  ${7, 8, 9},$  $\{$ {\*\*}, '0', '#'\}  $\}$ byte rowPins[ROWS] =  $\{5, 4, 3, 2\}$ ; byte colPins[COLS] =  $\{8, 7, 6\}$ ;

Keypad keypad = Keypad( makeKeymap(keys), rowPins, colPins, ROWS, COLS); void setup() { Serial.begin(9600);  $\mathcal{E}$ void loop() { char key = keypad.getKey(); if  $(key){ }$ Serial.println(key); }  $\overline{\mathcal{X}}$ 

- **RGB LED**  $\bullet$
- Jumper Kablolar
- Breadboard

RGB LED Kırmızı, Yeşil, Mavi renkleri temsil ediyor. Bu sebepten dolayı da çoğu renkleri bu RGB LED'den elde edebiliriz. Bu yüzden telefonlarda mesaj geldiği zaman çeşitli renkler yanıp sönüyorsa ve ayar kısmından bizde bildirim rengini ayarlayabiliyorsak bu LED RGB LED'dir.

# **BREADBORD'A KURULUMU**

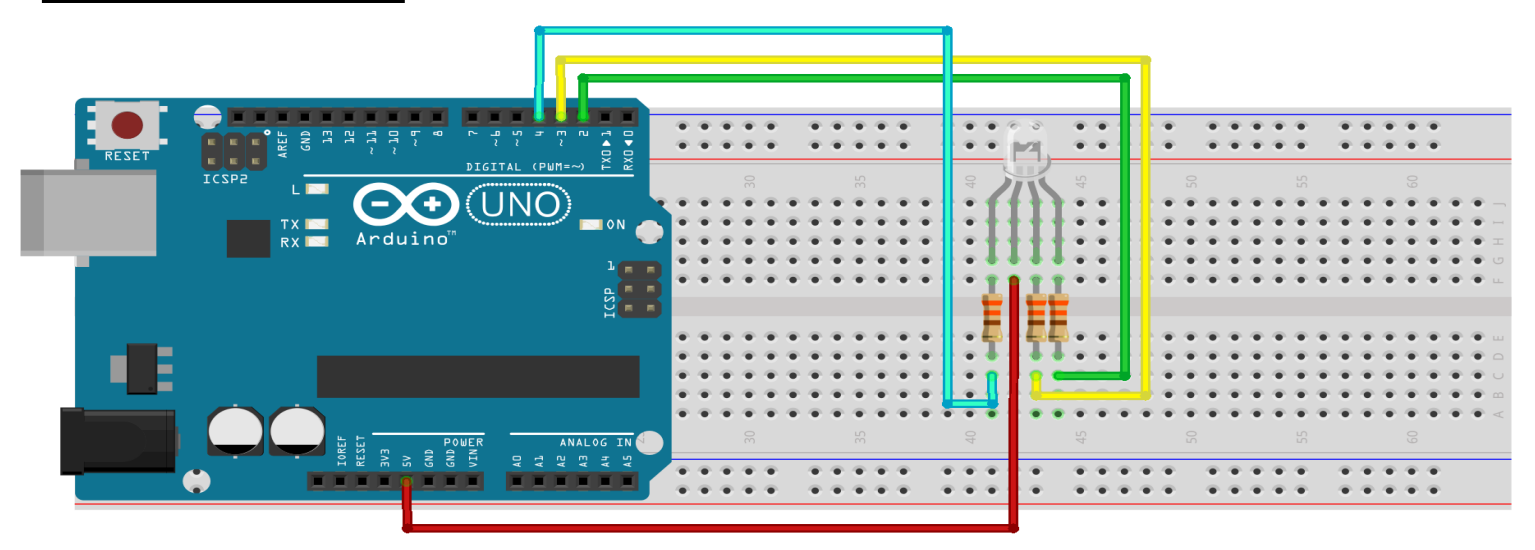

**MAKERSOFT** 

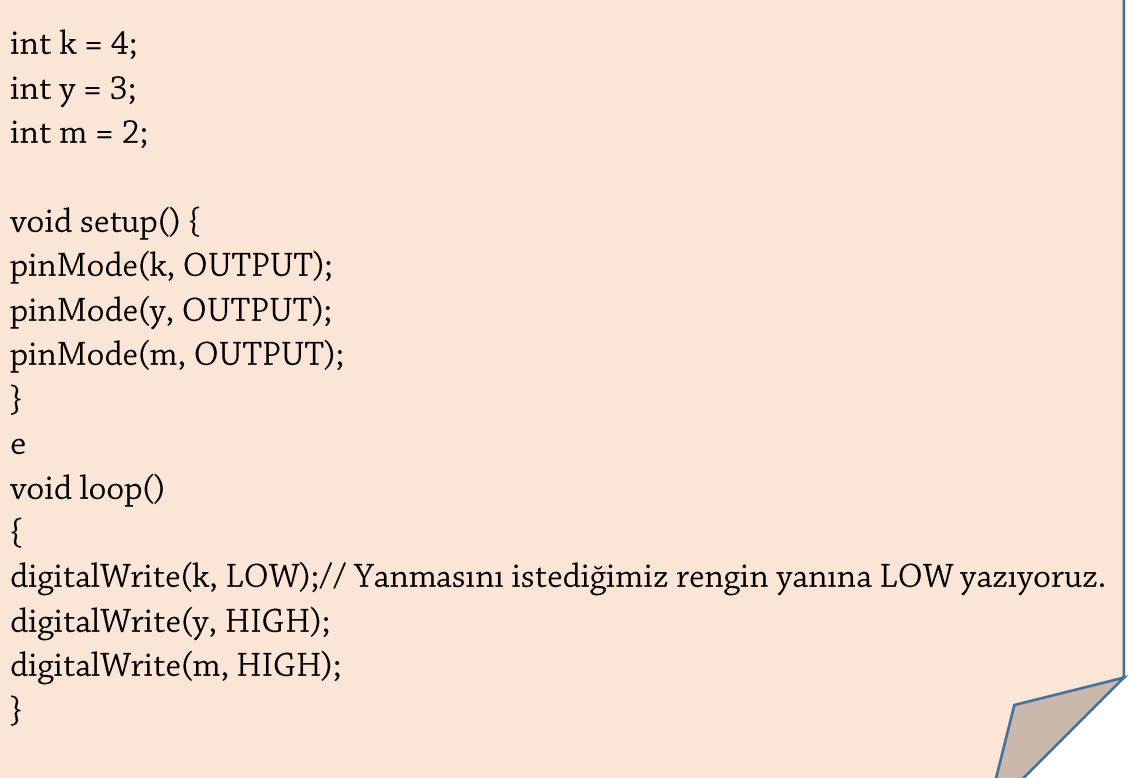

- **Buzzer**
- Jumper Kablolar
- Breadboard

# **BREADBORD'A KURULUMU**

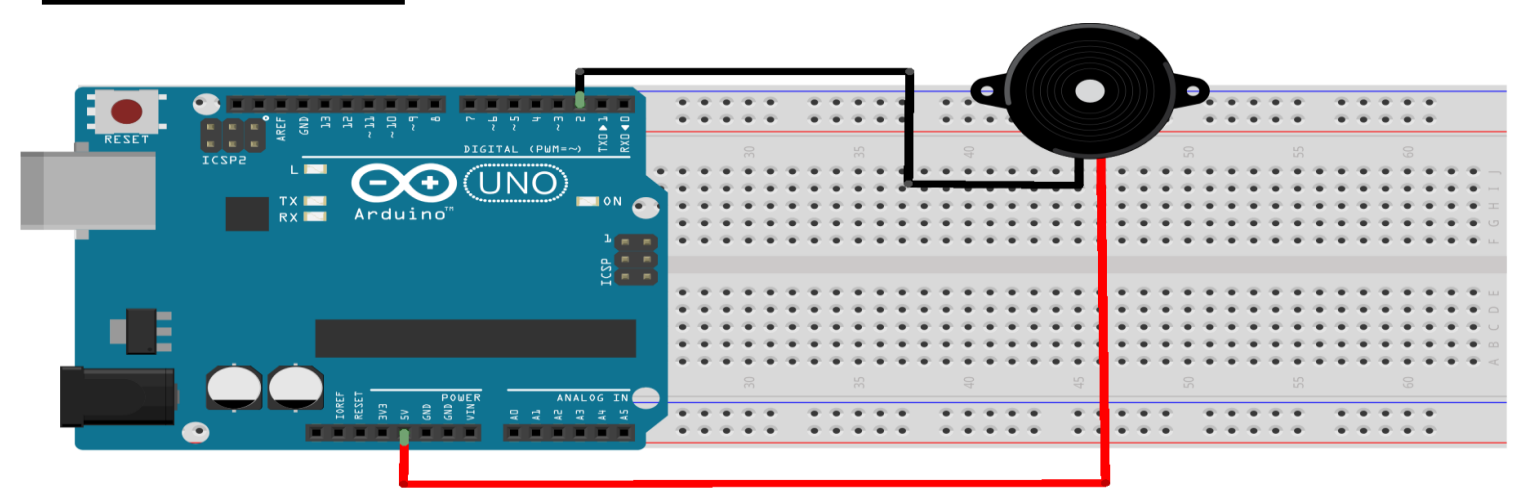

**MAKERSOFT** 

```
int buzzer = 2;
void setup()
\{pinMode(buzzer, OUTPUT);
ļ
void loop()
\{digitalWrite(buzzer,HIGH);
 delay (100);
 digitalWrite(buzzer,LOW);
 delay (100);
\overline{\mathfrak{z}}
```
- Joystick
- Jumper Kablolar
- Breadboard

#### **BREADBORD'A KURULUMU**

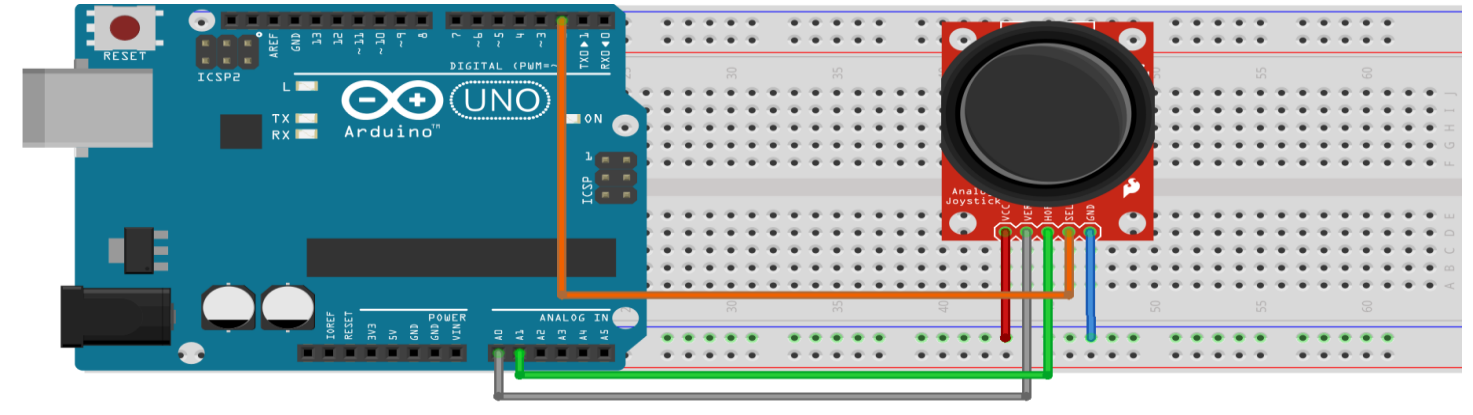

**MAKERSOFT** 

# **ARDUİNO KODLARI**

int  $x = A1$ ; // HORZ int  $y = A0$ ; // VERT int buton  $= 5$ ;  $int x_durum = 0;$ int  $y_durum = 0;$ int buton durum =  $0$ ;

void setup() { Serial.begin(9600); pinMode(x, INPUT); pinMode(y, INPUT); pinMode(buton, INPUT\_PULLUP); }

void loop() {  $x_durum = analogRead(x);$  $y_durum = analogRead(y);$ buton durum = digitalRead(buton); Serial.print("X: "); Serial.print(x\_durum); Serial.print(" | Y: "); Serial.print(y\_durum); Serial.print(" | Buton: "); Serial.println(buton\_durum);  $delay(1);$ 

- Yağmur Su Sensörü
- Jumper Kablolar
- Breadboard

# **BREADBORD'A KURULUMU**

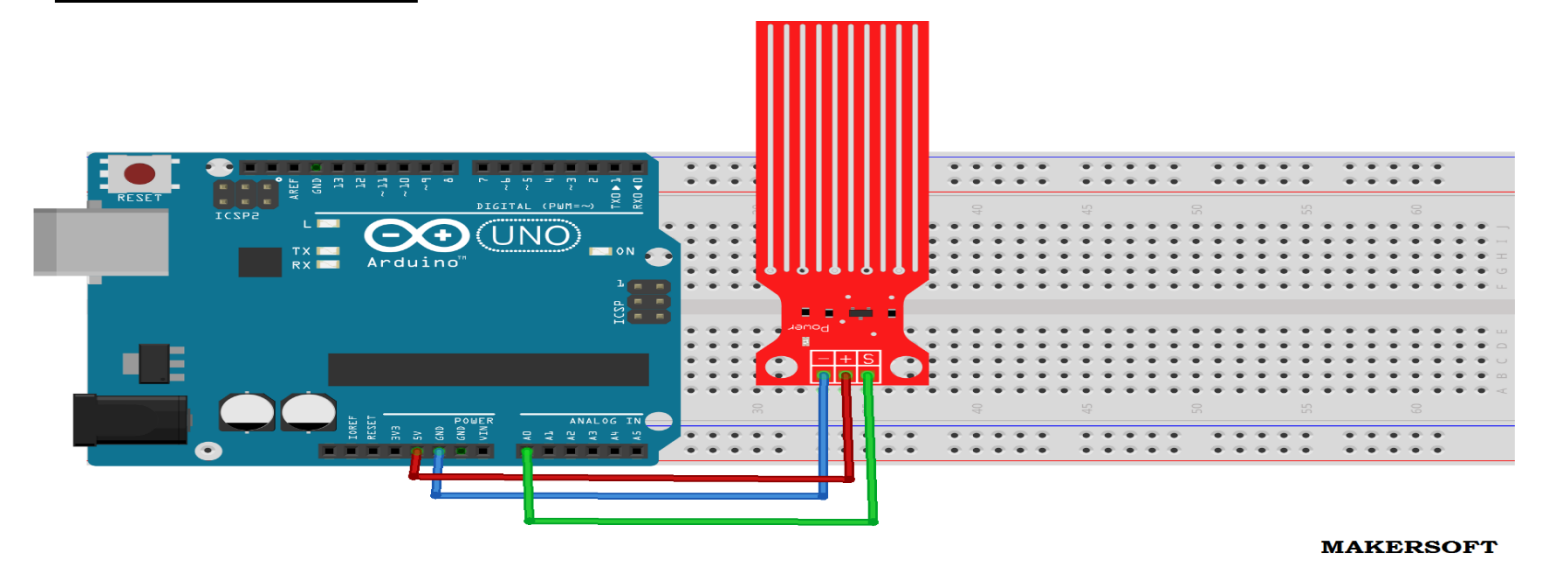

R

ł

ł

 $\mathcal{E}$ 

# ARDUİNO KODLARI

int sensor=0; void setup() { Serial.begin(9600); <sup>}</sup> void  $loop()$  { sensor=analogRead(A0); int svy=map(sensor, $0,700,0,10$ );  $if(svy==1)$ { Serial.println("Su seviyesi %10"); <sup>T</sup>  $if(svy==2)$ { Serial.println("Su seviyesi %20"); <sup>}</sup>  $if(svy=-3)$ Serial.println("Su seviyesi %30"); Ŧ  $if(svy==4)$ { Serial.println("Su seviyesi %40");  $\mathcal{E}$ 

 $if(svy==5)$ { Serial.println("Su seviyesi %50");

 $if(svy==6)$ { Serial.println("Su seviyesi %60");

```
if(svy==7){
Serial.println("Su seviyesi %70");
```

```
if(svy==8)Serial.println("Su seviyesi %80");
```

```
if(svy==9){
Serial.println("Su seviyesi %90");
\mathcal{E}
```

```
if(svy==10)Serial.println("Su seviyesi %100");
```
}

À

- CNY-70 Sensörü k
- Jumper Kablolar ×
- Breadboard  $\epsilon$

# **BREADBORD'A KURULUMU**

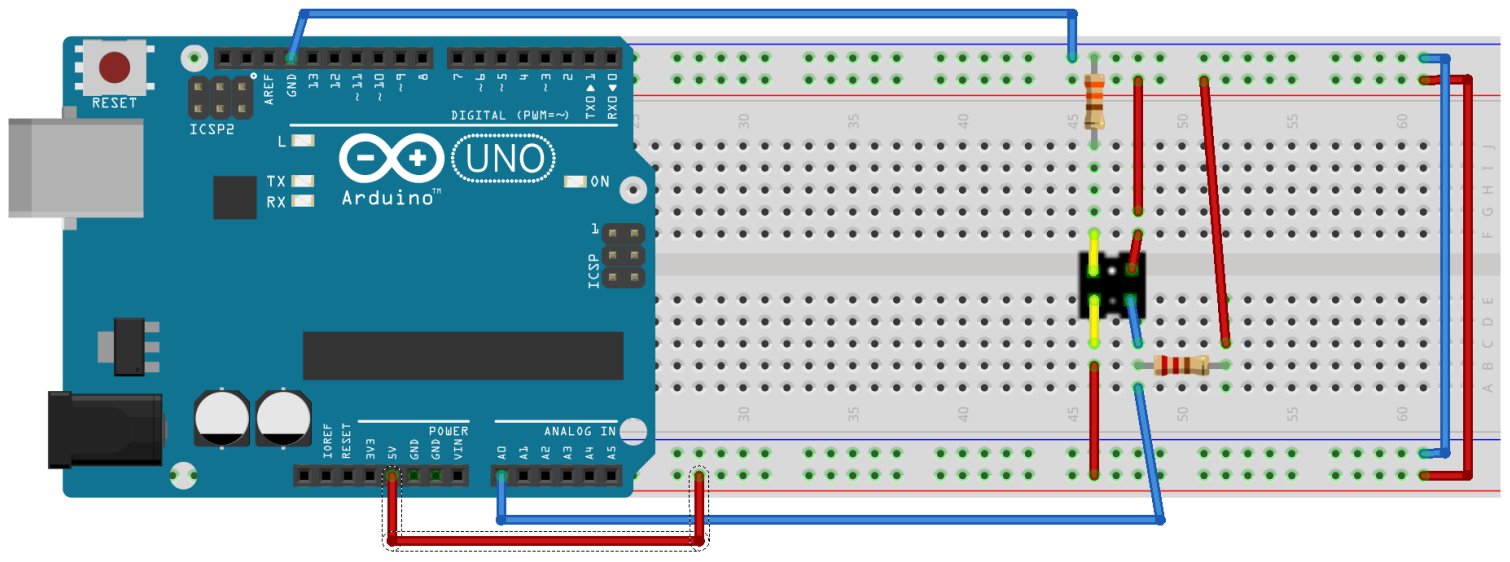

**MAKERSOFT** 

```
\frac{1}{2}int referans\overline{D}egeri = 800;
void setup()
\{Serial.begin(9600);
\overline{\mathcal{X}}void loop()
\overline{\mathcal{E}}int sensorDegeri = analogRead(A0);Serial.print("sensorden okunan deger=");
 Serial.print(sensorDegeri);
 Serial.print("\t renk=");
 if(sensorDegeri > referansDegeri){
  Serial.println("siyah");
 }else{
  Serial.println("beyaz");
 \mathcal{L}delay(1000);
\overline{\mathcal{X}}
```
- Bluetooth Modülü  $\bullet$
- Jumper Kablolar  $\bullet$
- Breadboard

# **BREADBORD'A KURULUMU**

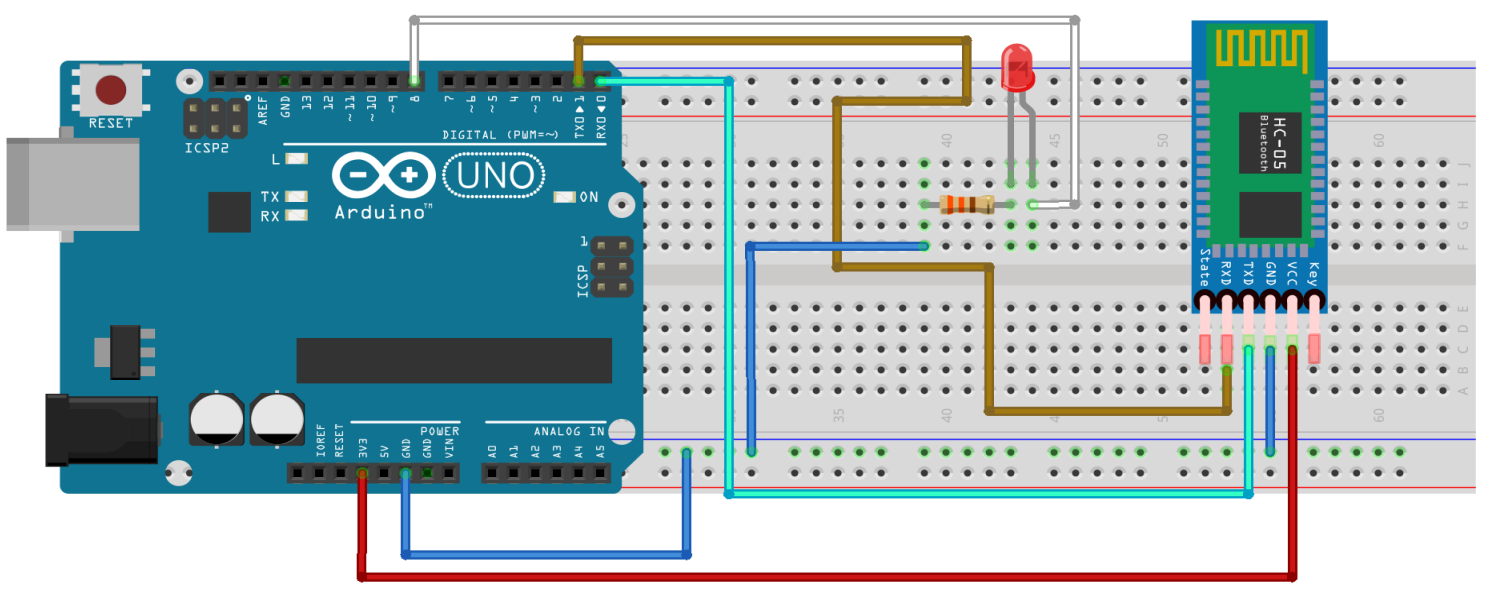

**MAKERSOFT** 

```
int led = 8;void setup() {
 pinMode(led, OUTPUT);
 Serial.begin(9600);
\mathcal{E}void loop() {
 if(Serial.available())
 \{int data = Serial.read();
   delay(10);if (data=='1')digitalWrite(led, HIGH);
   if (data=='2')digitalWrite(led, LOW);
 \mathcal{E}\mathcal{E}
```
- **NRF24L01**  $\bullet$
- LED-Buton  $\bullet$
- Jumper Kablolar  $\bullet$
- $\bullet$ **Breadboard**

# **BREADBORD'A KURULUMU**

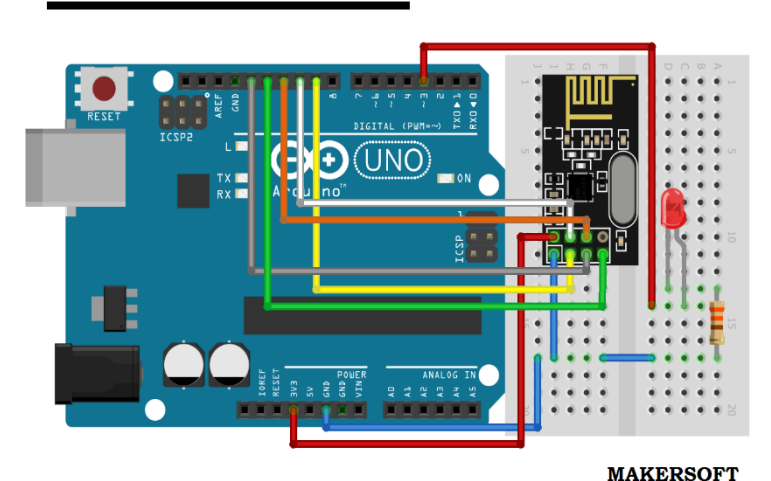

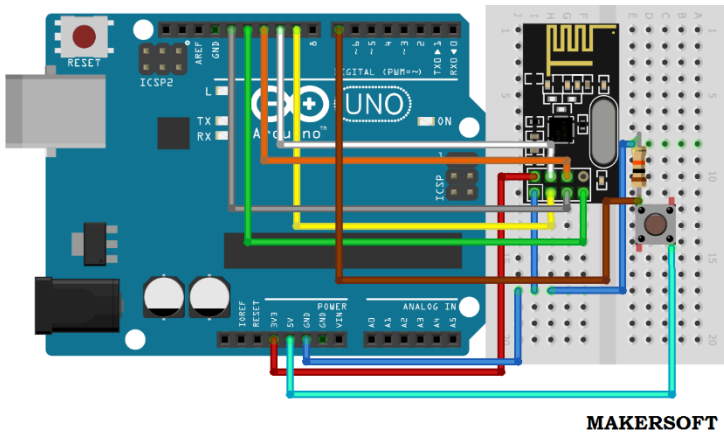

**ALICI (RECEİVER)** 

#include <SPI.h> #include "nRF24L01.h" #include "RF24.h"  $int msg[1];$ RF24 radio(9,10); const uint64 t pipe =  $0xE8E8F0F0E1LL$ ;  $int$  led = 3; void setup(void){ Serial.begin(9600); radio.begin(); radio.openReadingPipe(1,pipe); radio.startListening(); pinMode(led, OUTPUT);} void loop(void){ if (radio.available()){ bool done = false; while (!done){  $done = radio.read(msg, 1);$ Serial.println(msg[0]); if  $(msg[0] == 111)$  $\{delay(10);$ digitalWrite(led, HIGH);} else {digitalWrite(led, LOW);}  $delay(10);}$ else{Serial.println("No radio available");}}

# **VERİCİ (TRANSMİTTER)**

#include <SPI.h> #include "nRF24L01.h" #include "RF24.h" int msg[1]; RF24 radio(9,10); const uint64\_t pipe = 0xE8E8F0F0E1LL; int  $btn = 7$ ; void setup(void){ radio.begin(); radio.openWritingPipe(pipe);} void loop(void){ if (digitalRead(btn) == HIGH){ msg[0] = 111; radio.write(msg, 1); }

}